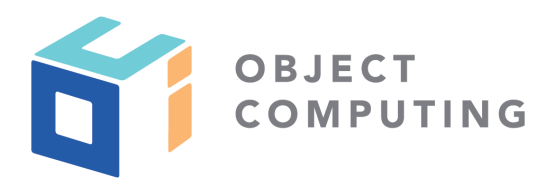

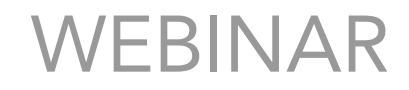

# ESLint and Prettier in 2019

Mark Volkmann, Partner and Principal Software Engineer mark@objectcomputing.com

© 2019, Object Computing, Inc. (OCI). All rights reserved. No part of these notes may be reproduced, stored in a retrieval system, or transmitted, in any form or by any means, electronic, mechanical, photocopying, recording, or otherwise, without the prior, written permission of Object Computing, Inc. (OCI) objectcomputing.com

### **ESLint**

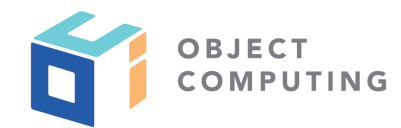

- Popular tool for finding and fixing JavaScript issues
- Soon will be preferred linter for TypeScript
- Can also use with JSX
- Doesn't enforce any rules by default
- Many editor/IDE integrations

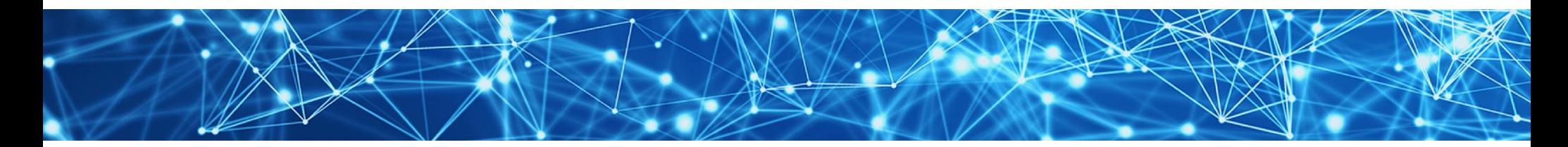

#### Prettier

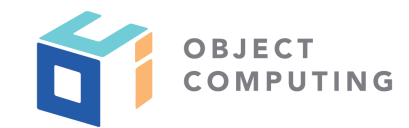

- Code formatter for many languages
- Opinionated with small set of options
- Many editor/IDE integrations

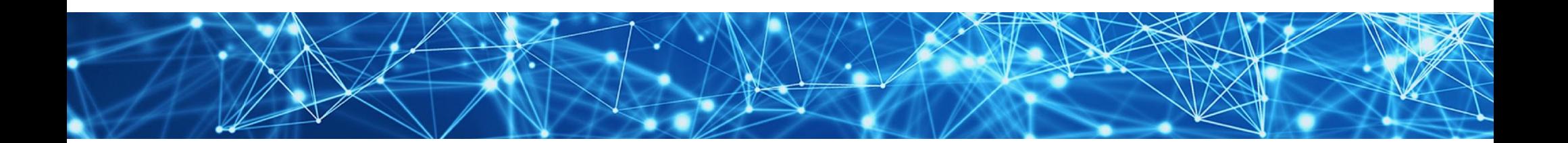

#### **package.json**

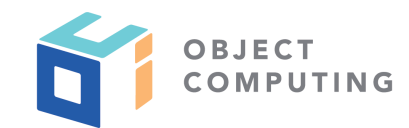

- If project doesn't have **package.json** file
	- **npm init**

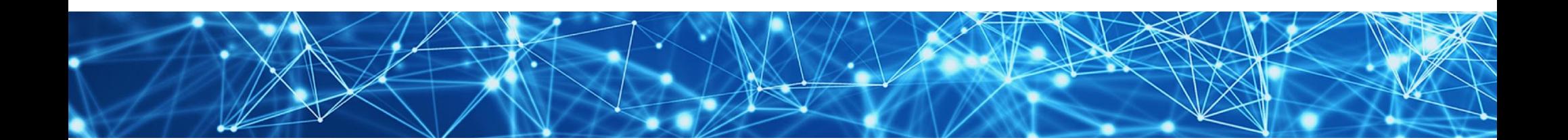

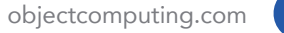

#### Installing

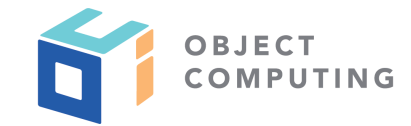

**npm install --save-dev \*** where **\*** is **babel-eslint eslint prettier eslint-config-prettier eslint-plugin-html eslint-plugin-import eslint-plugin-prettier**

already installed in create-react-app projects

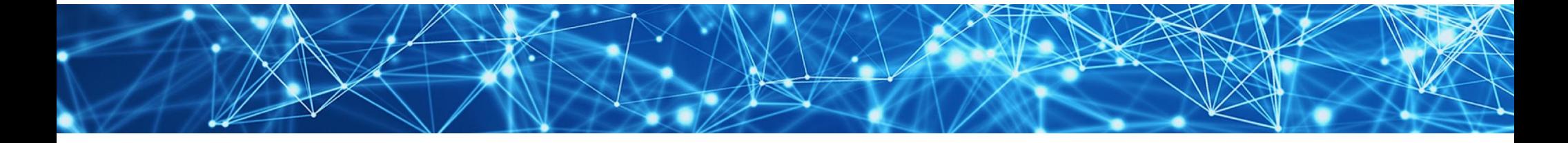

#### npm Scripts

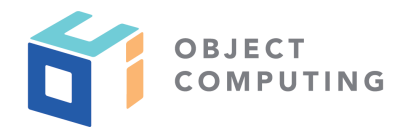

#### In scripts section of **package.json**

 **"format": "prettier --write src/\*\*", "lint": "eslint --cache src/\*\*/\*.js",**

> **--cache** option makes it faster because it only runs on files that have been modified since last run

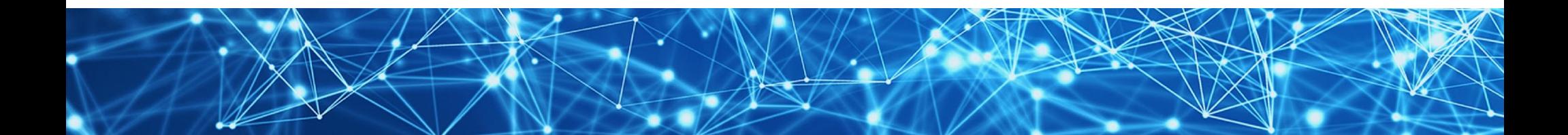

#### ESLint Configuration ... (in **.eslintrc.json**)

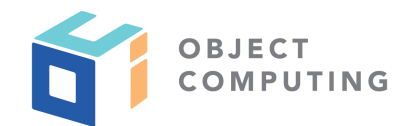

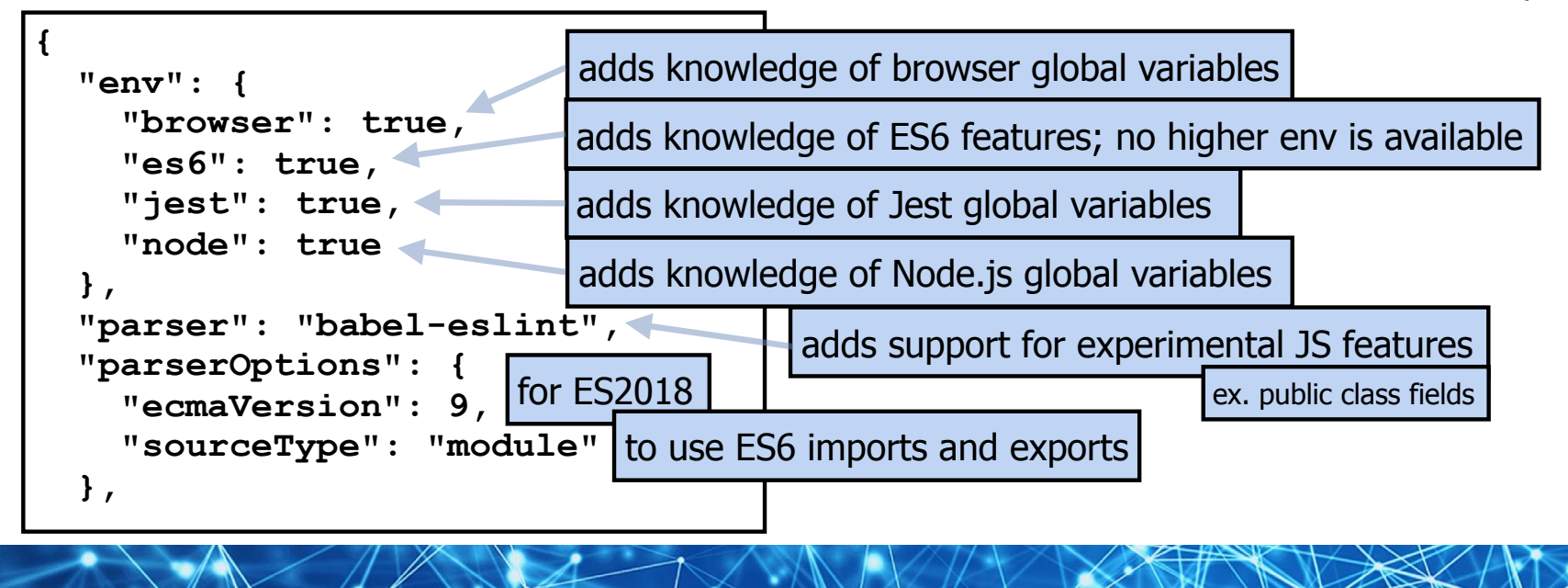

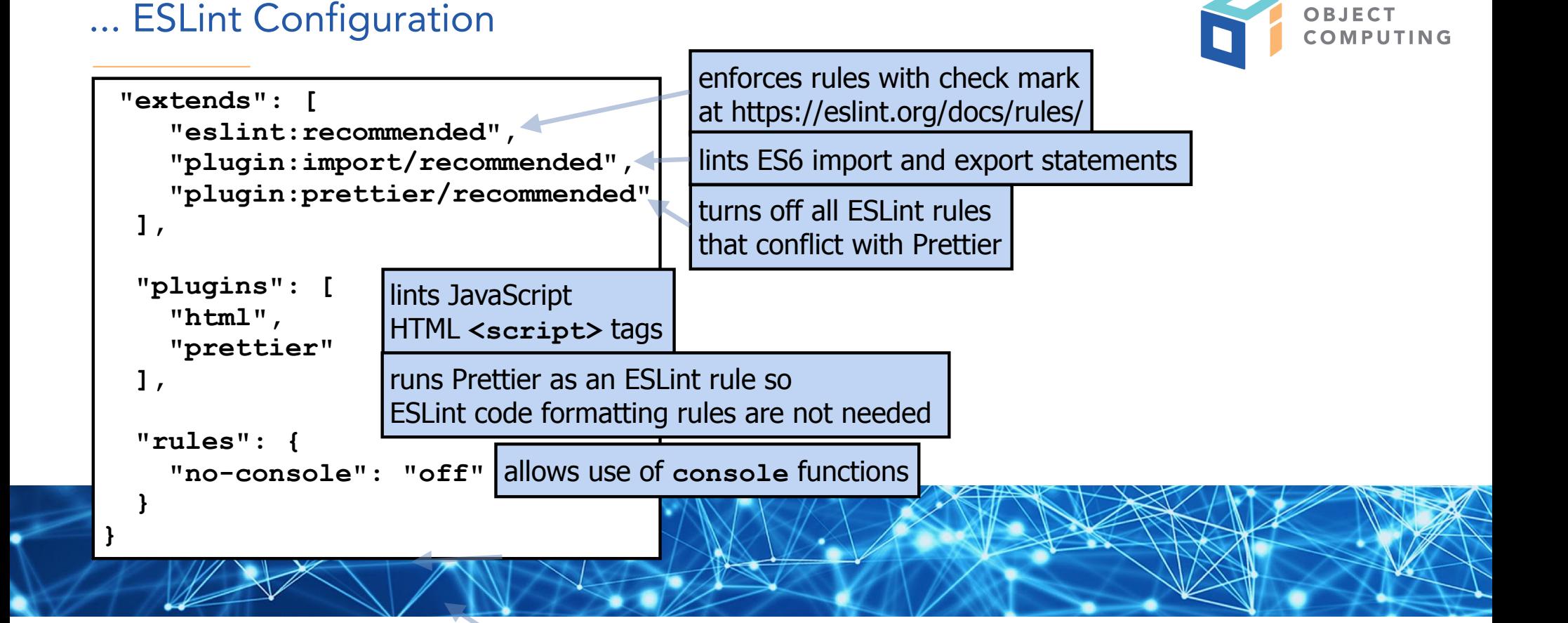

Prettier Configuration

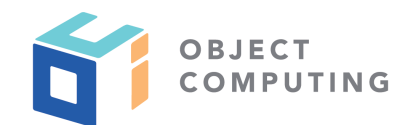

#### In **.prettierrc**

**{** 

**}**

 **}**

```
 "bracketSpacing": false, 
"singleQuote": true
```
#### Or in **package.json**

```
 prettier: { 
  "bracketSpacing": false, 
  "singleQuote": true
```
**{foo: 1, bar: 2}**  instead of **{ foo: 1, bar: 2 }** matches typical array literal formatting **[1, 2]**  not **[ 1, 2 ]**

# Running Tools

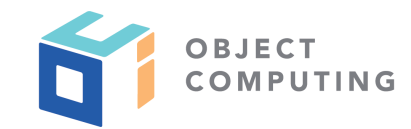

- Run ESlint with **npm run lint**
- Run Prettier with **npm run format**  $\bullet$

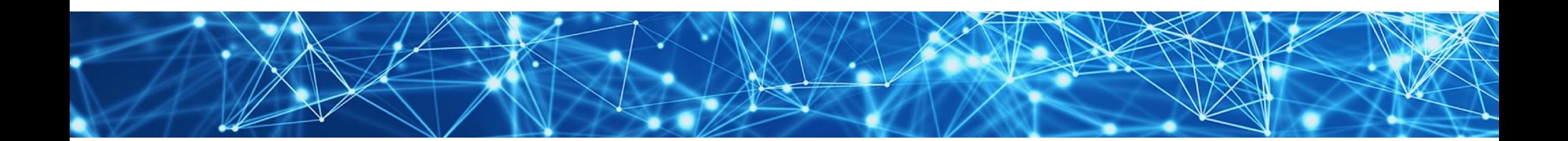

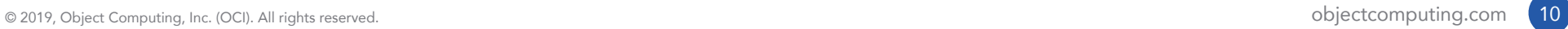

### React Specifics ...

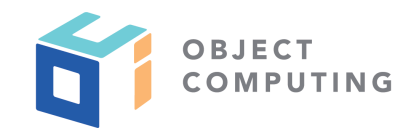

- No additional Prettier configuration needed
- Install more ESLint plugins
	- **npm install --save-dev \*** where **\*** is **eslint-plugin-jsx-a11y eslint-plugin-react**

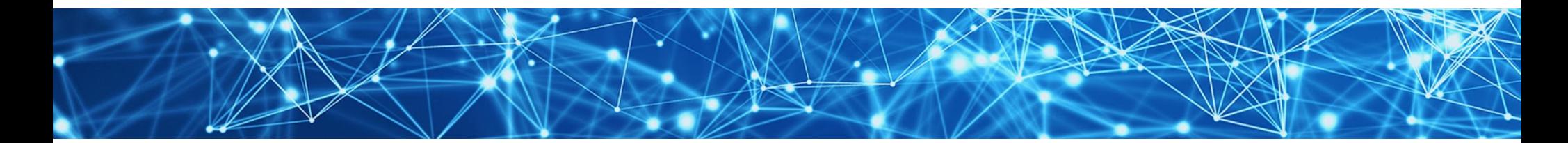

## ... React Specifics

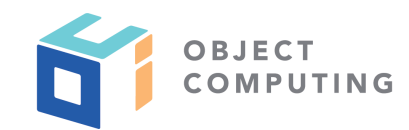

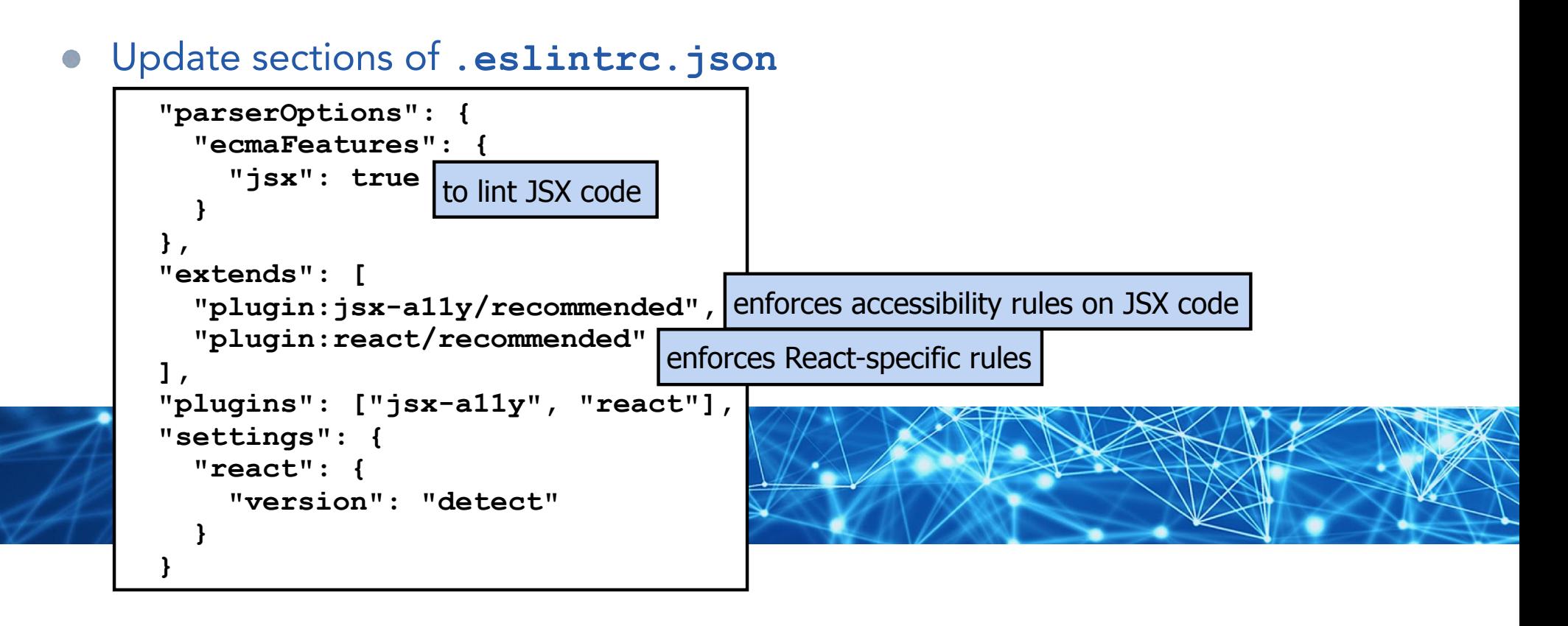

## Vue Specifics ...

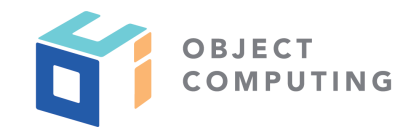

- No additional Prettier configuration needed
- Install more ESLint plugins
	- **npm install --save-dev \*** where **\*** is **eslint-plugin-jsx-a11y eslint-plugin-vue**

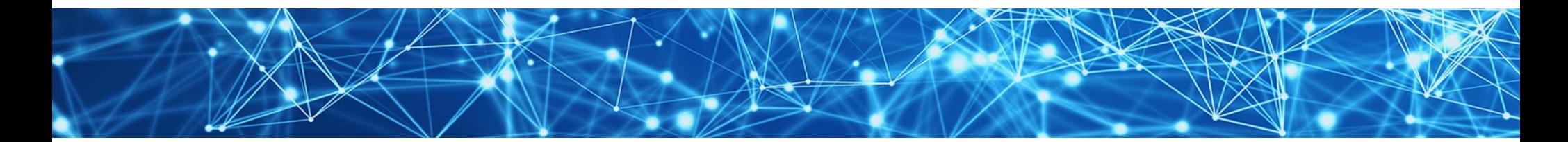

# ... Vue Specifics

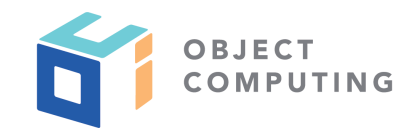

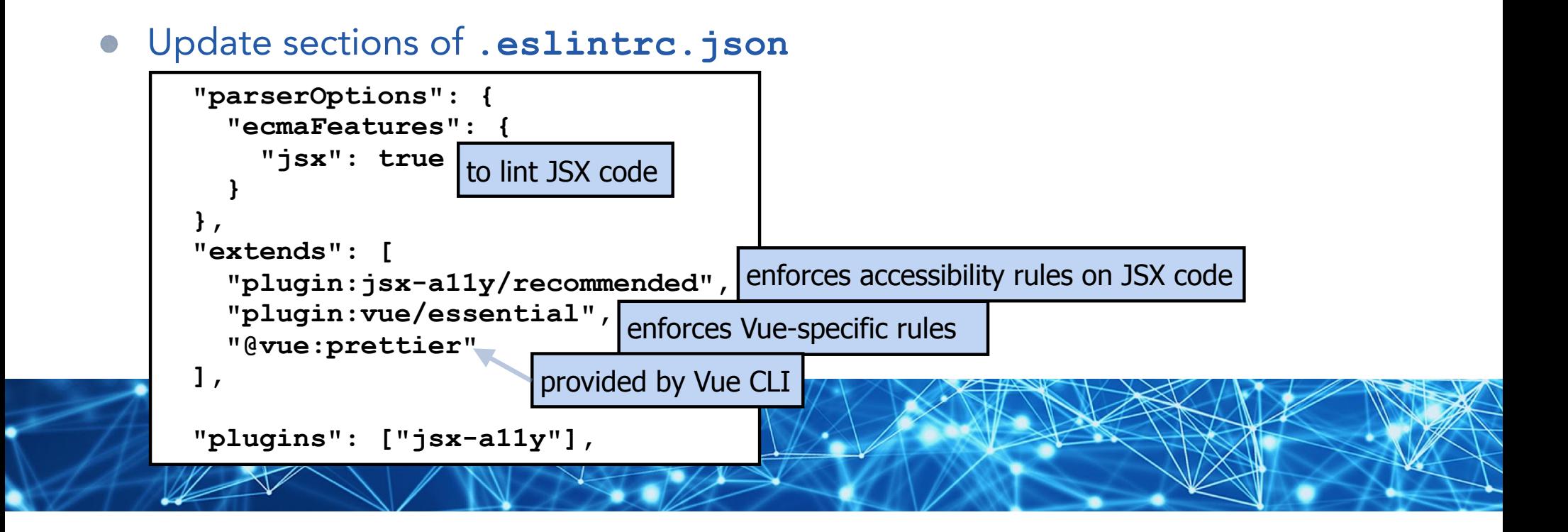

# Wrap Up

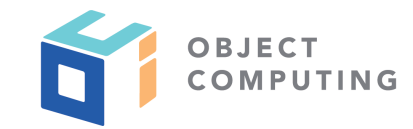

- That's it!  $\overline{\phantom{a}}$
- You now know everything needed to configure ESLint and Prettier in projects that
	- use no web framework
	- use React  $\bullet$
	- use Vue  $\bullet$

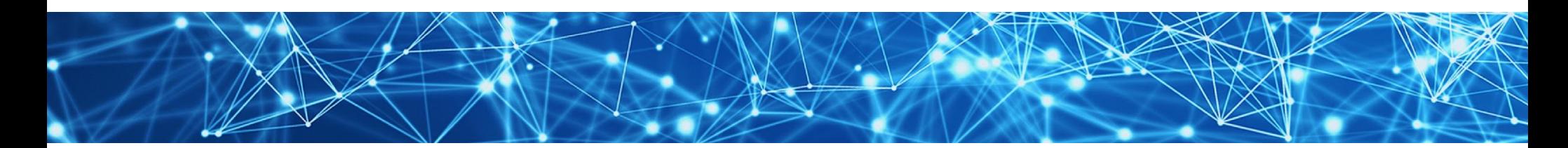

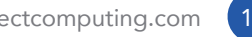

# LEARN MORE ABOUT OCI EVENTS AND TRAINING

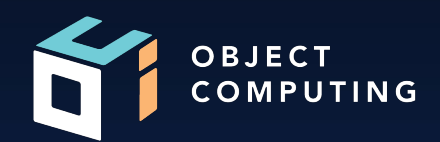

# Events:

● objectcomputing.com/events

# Training:

- objectcomputing.com/training
- grailstraining.com
- micronauttraining.com

Or email info@ocitraining.com to schedule a custom training program for your team online, on site, or in our state-of-the-art, Midwest training lab.

© 2019, Object Computing, Inc. (OCI). All rights reserved. **object Computing.com** 16

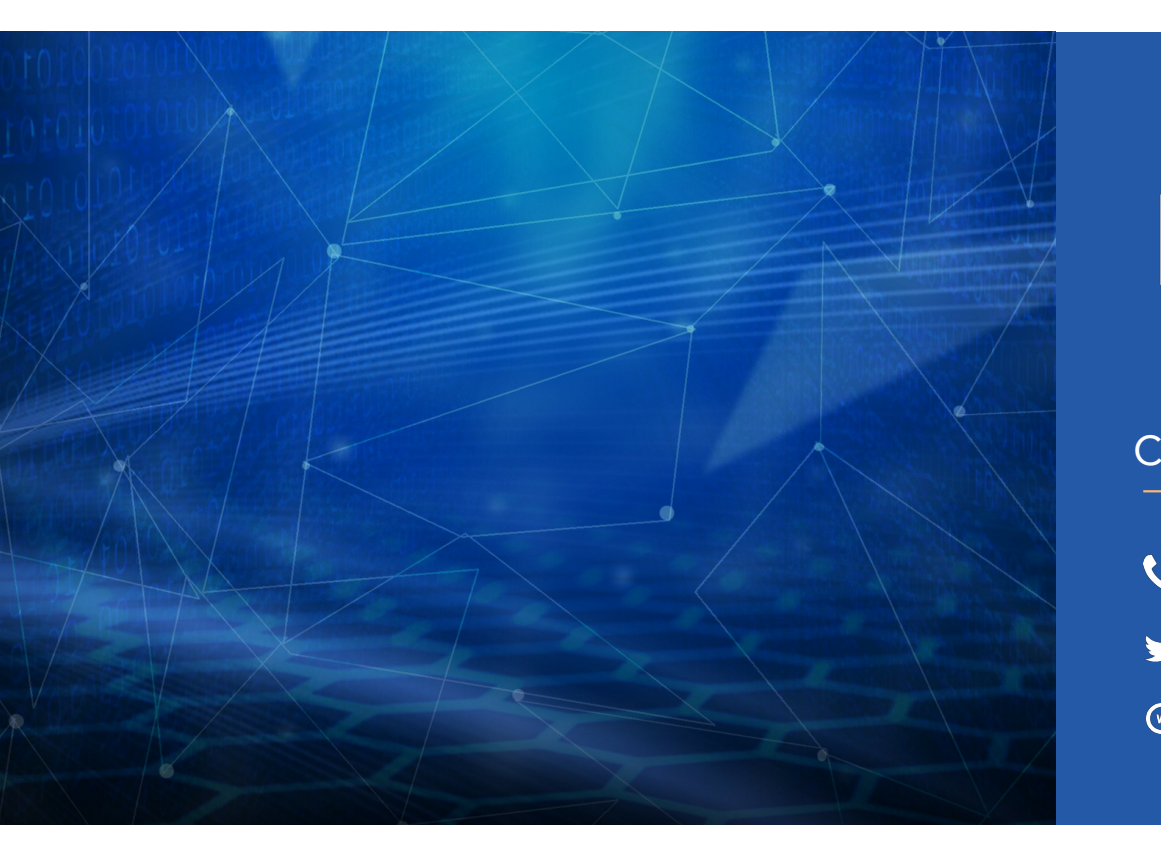

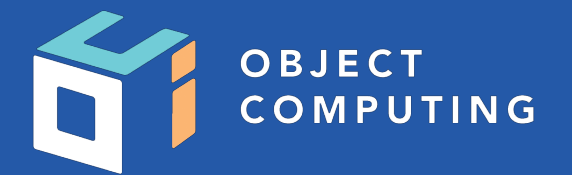

#### CONNECT WITH US

- 1+ (314) 579-0066
- @objectcomputing y
- $\mathbb{Q}$ objectcomputing.com